## **Création du compte : Vous avez reçu votre code abonné famille, donc vous pouvez créer votre compte**

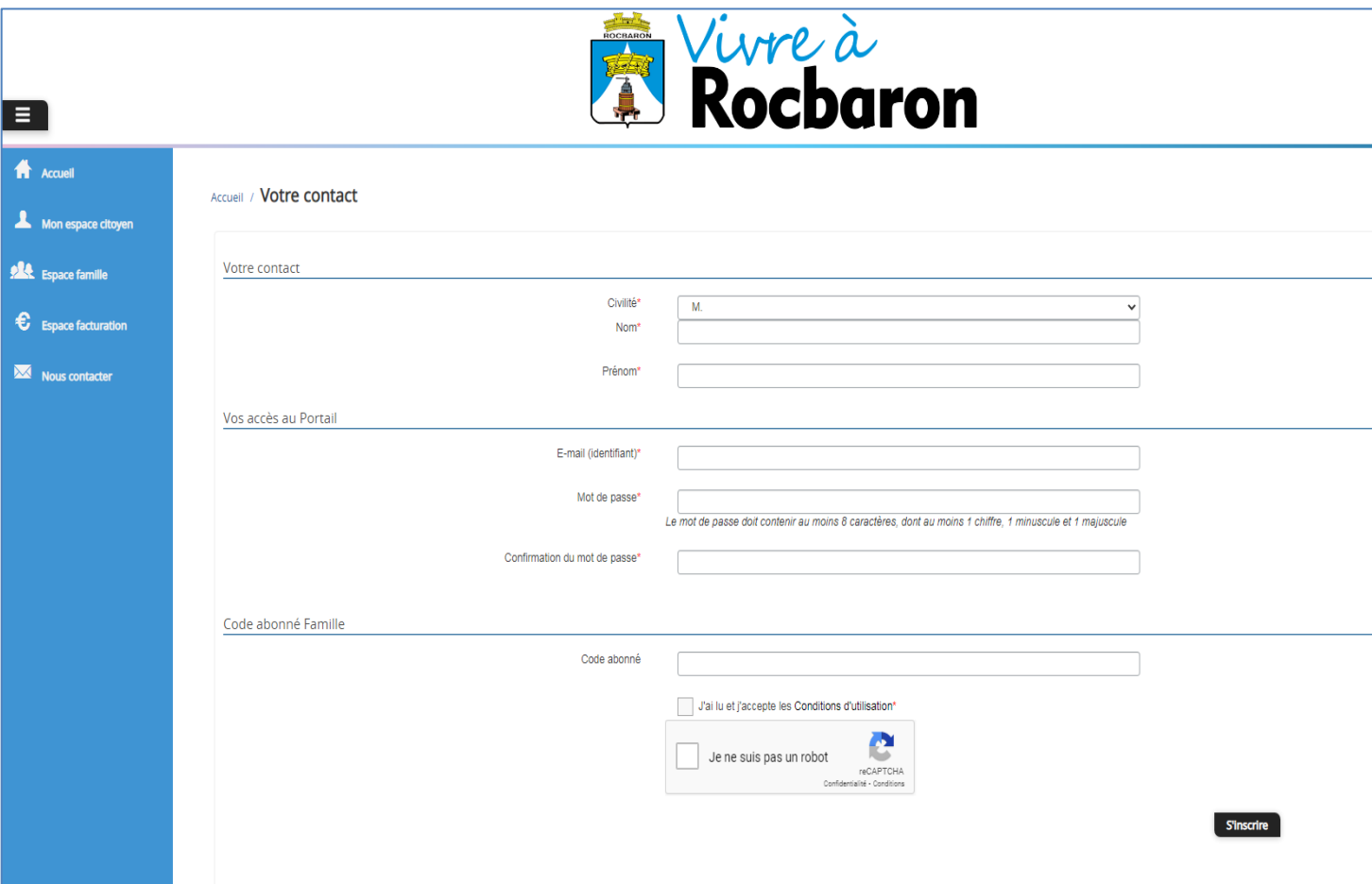

**Vous allez recevoir un email de confirmation dans votre messagerie, cliquer sur le lien d'activation, se connecter avec l'adresse mail et le mot de passe créé et cliquer sur espace famille :** 

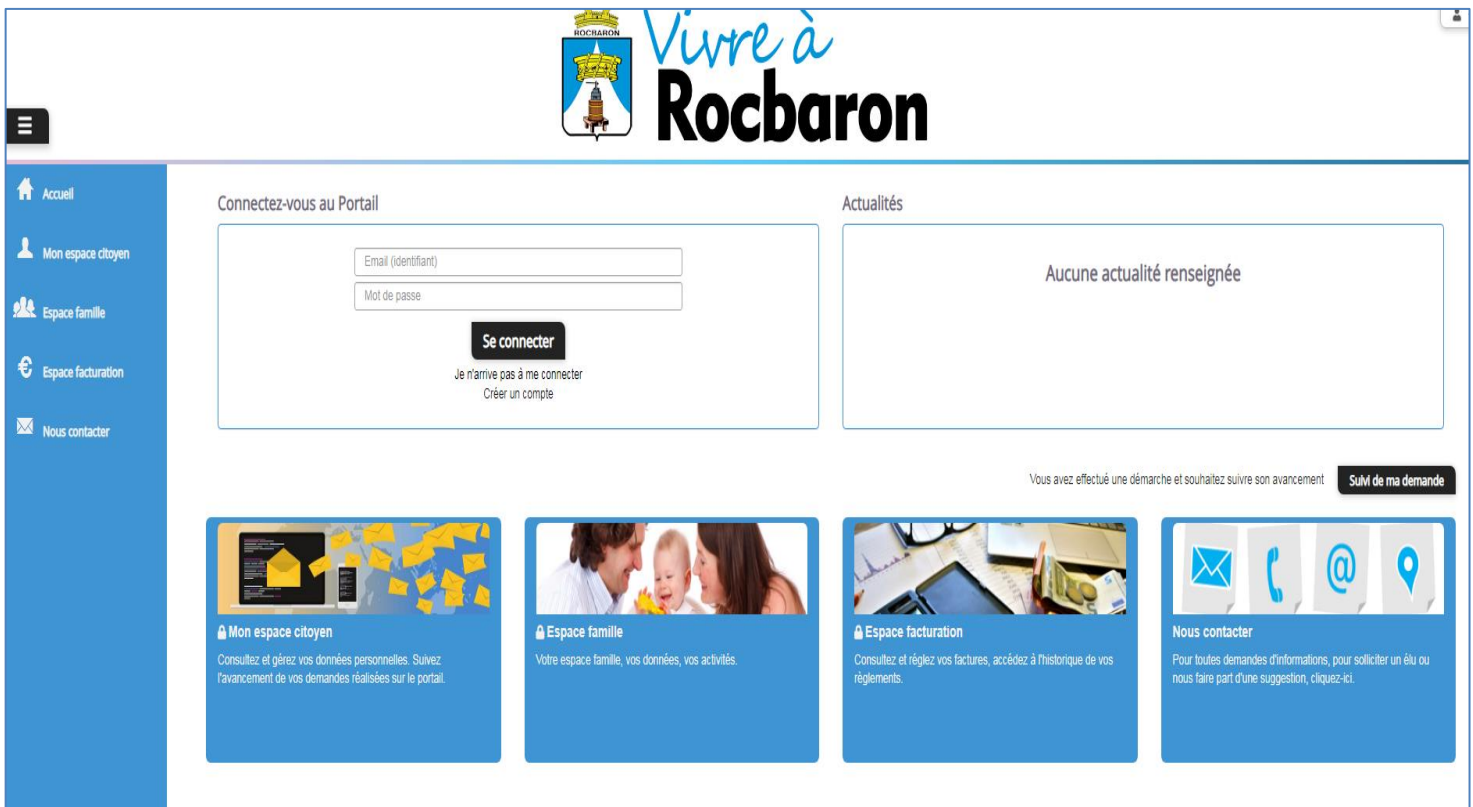

**Mise à jour des informations famille : Cliquer sur dossier famille pour compléter ou modifier les informations de votre famille :**

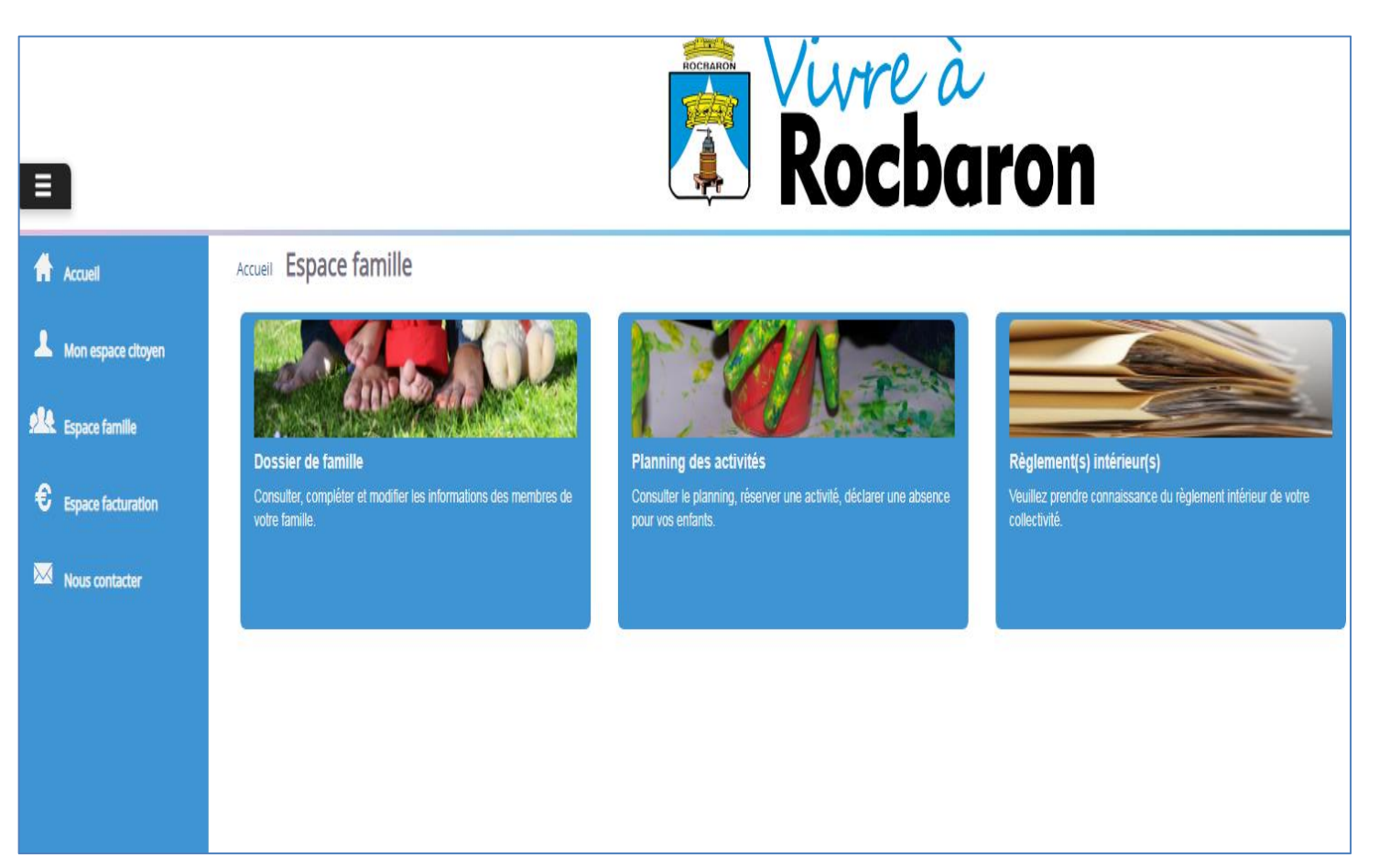

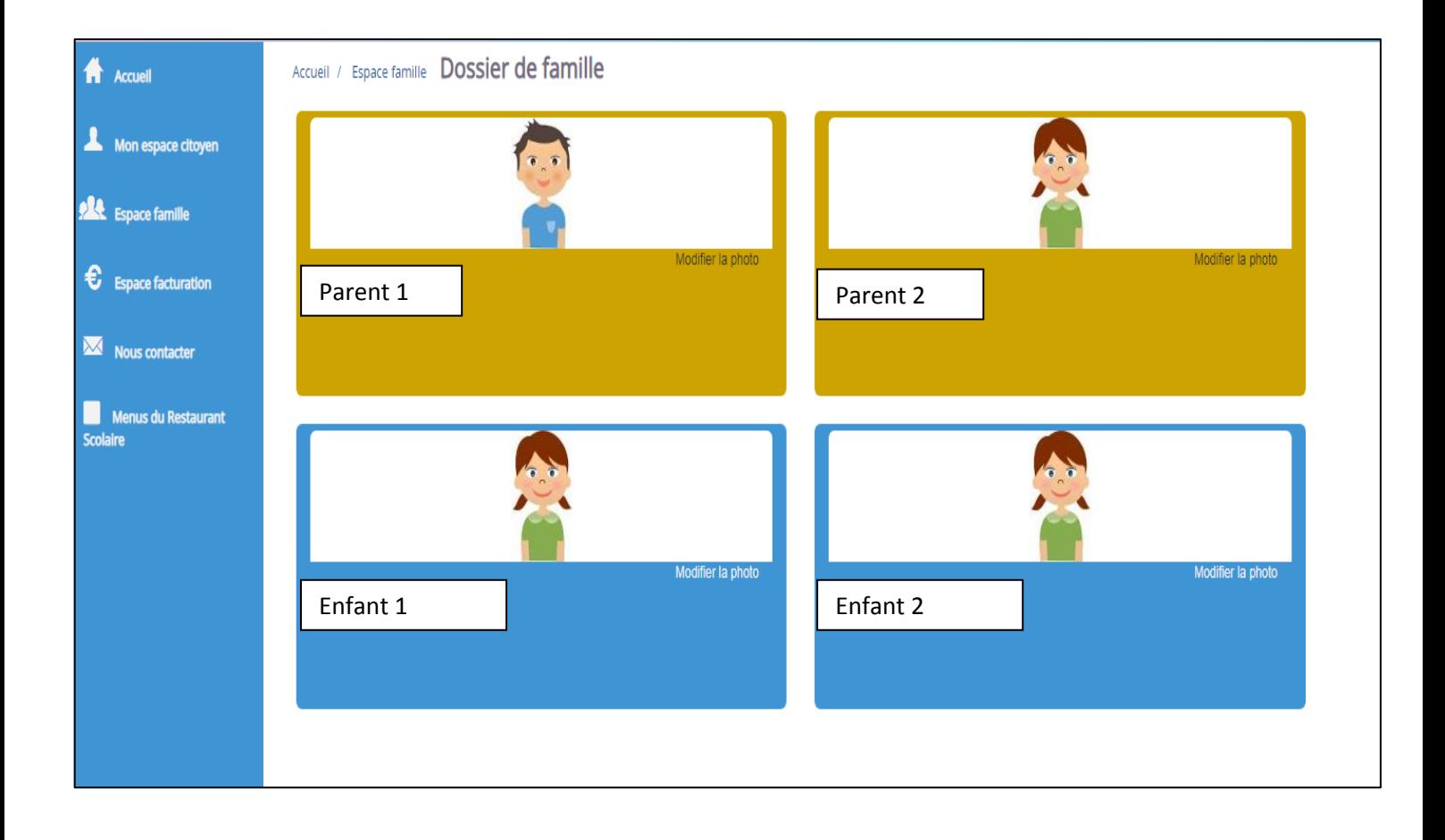

**Modifier ou compléter informations responsables 1 et 2 et enfants :**

# **Attention, sur le mode de communication, l'envoi des factures et des relances doit être fait que sur 1 seul responsable.**

#### **Parent :**

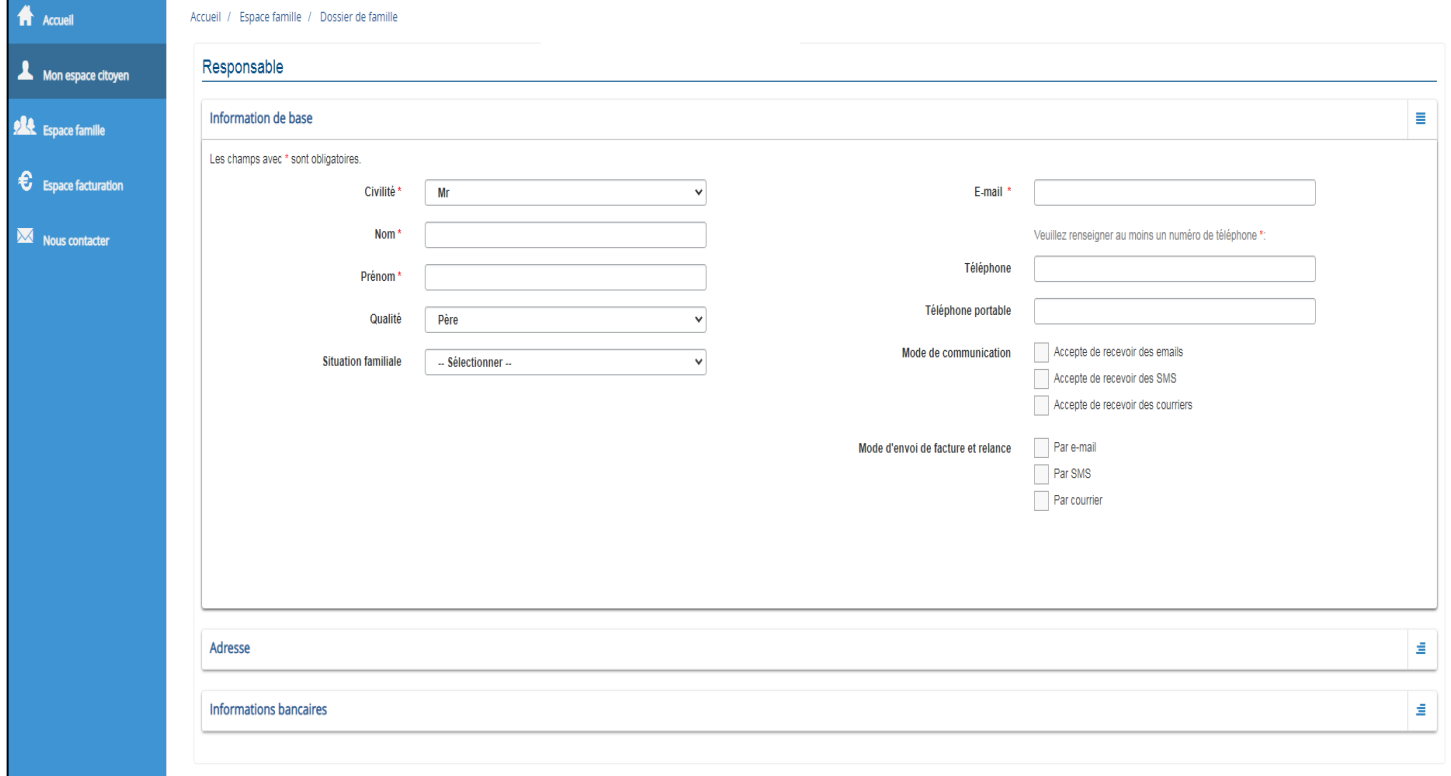

#### **Enfant :**

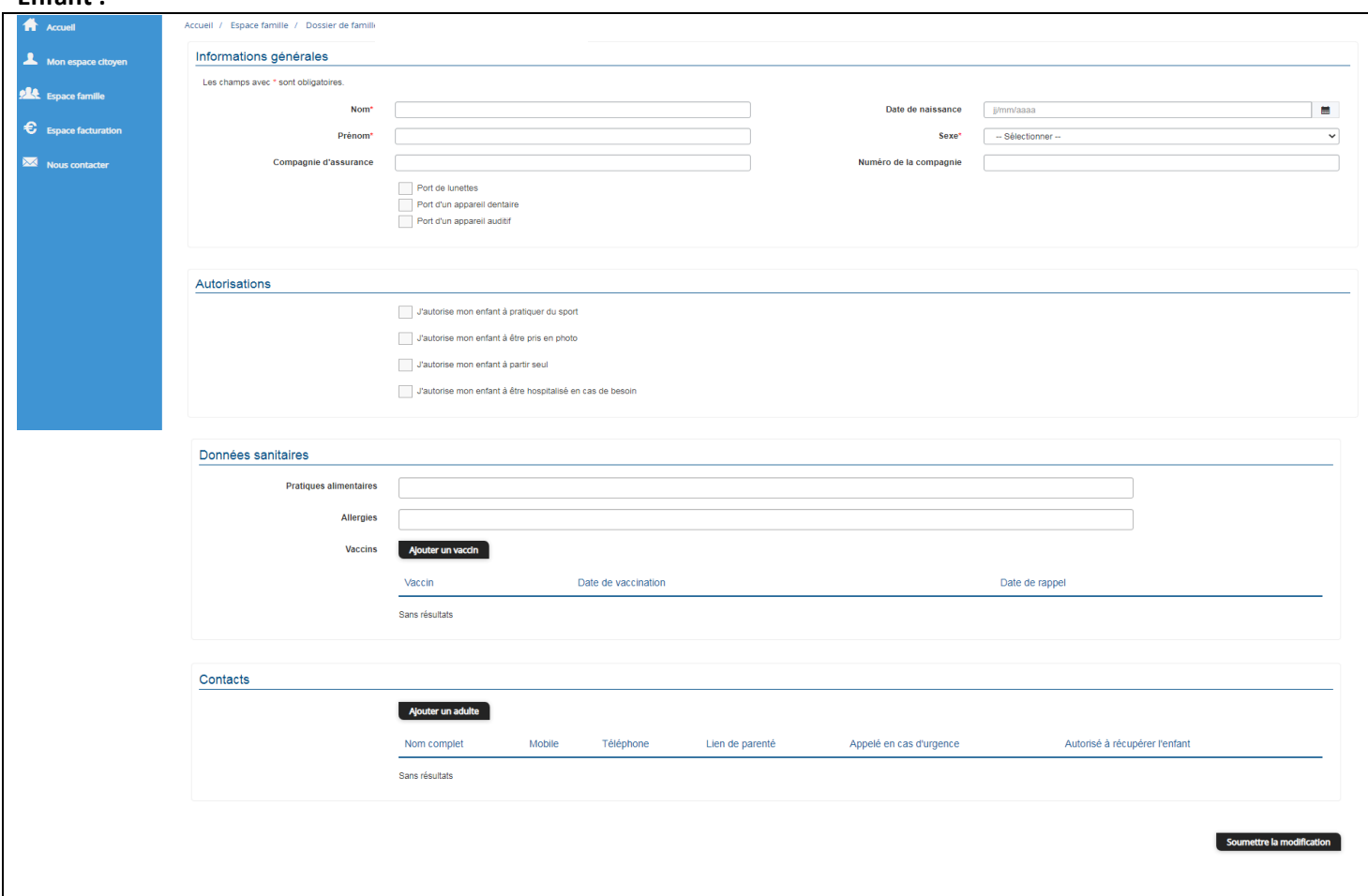

## **Règlement intérieur Restaurant Scolaire : Cliquer sur Règlement intérieur pour consultation :**

### Accueil Espace famille

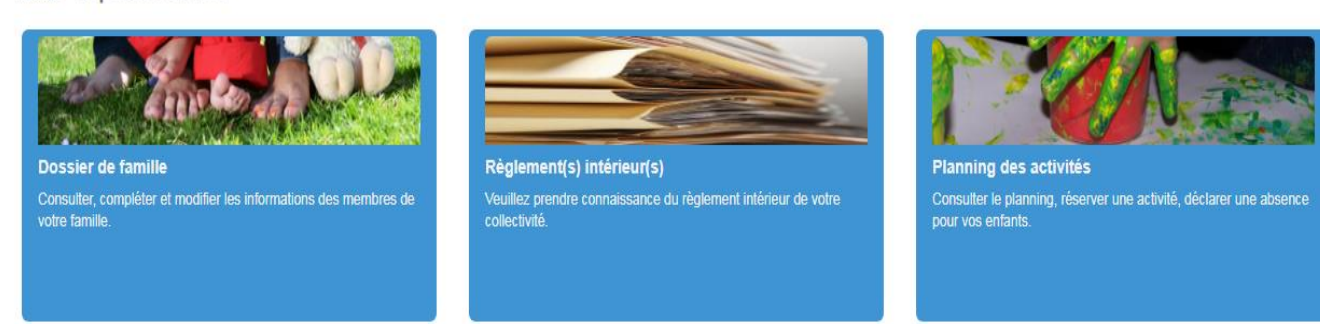

## **Comment planifier vos réservations : Cliquer sur planning des activités :**

#### Accueil Espace famille

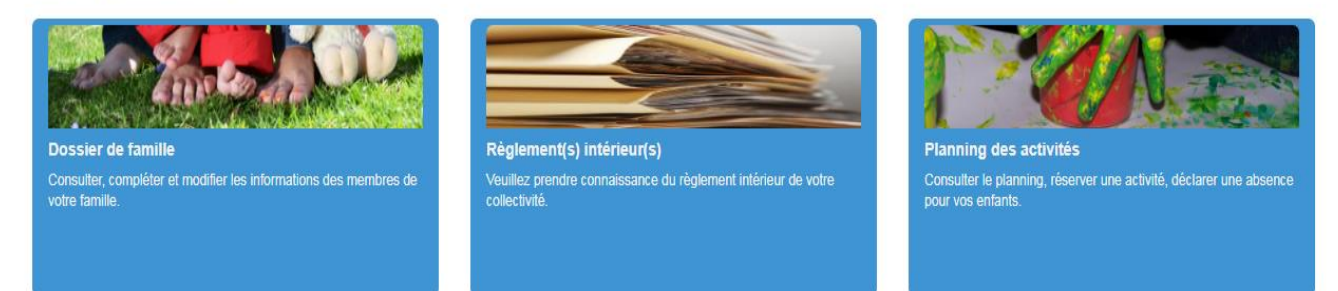

## **Avant la réservation vous devez valider le consentement du règlement intérieur du restaurant scolaire :**

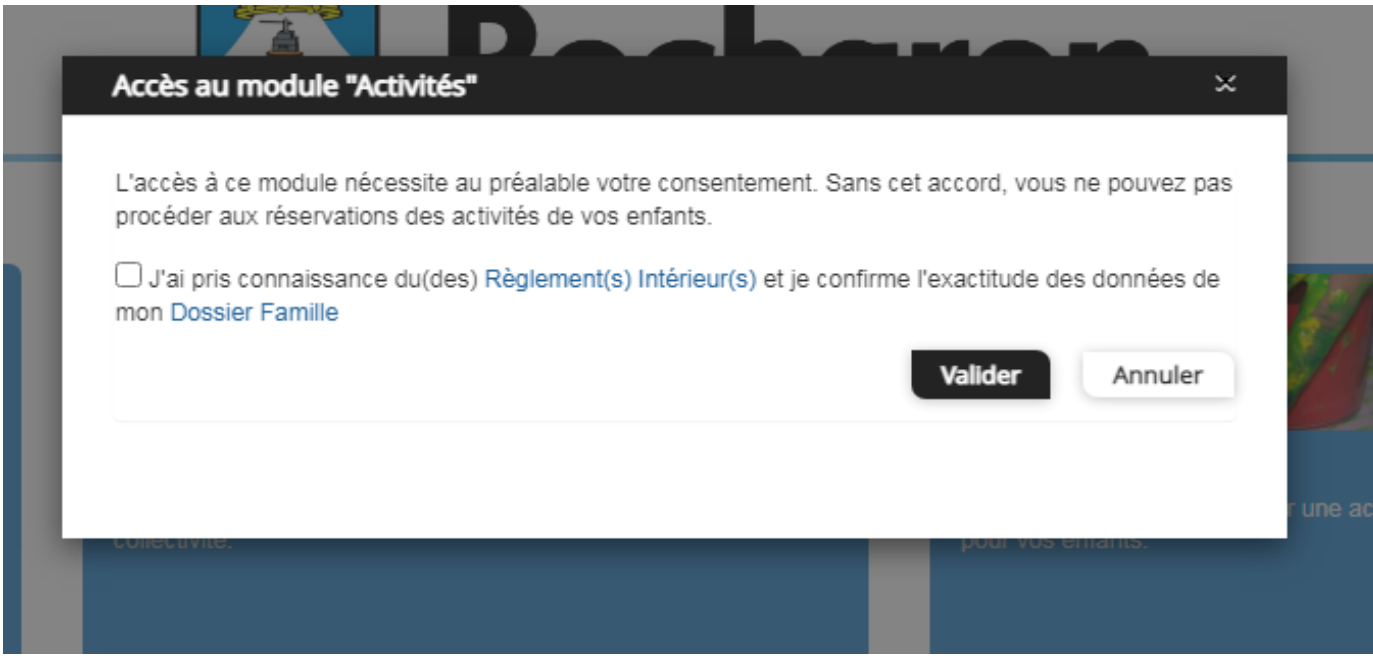

**Pour une Réservation à la semaine ou à la journée, activer le curseur enfant et cliquer sur semaine ou jour et réserver les jours souhaités, ce mode de réservation est possible pour les demandes exceptionnelles, ensuite cliquer sur envoyer la demande, le service Enfance Jeunesse Scolaire reçoit les réservations et valide :**

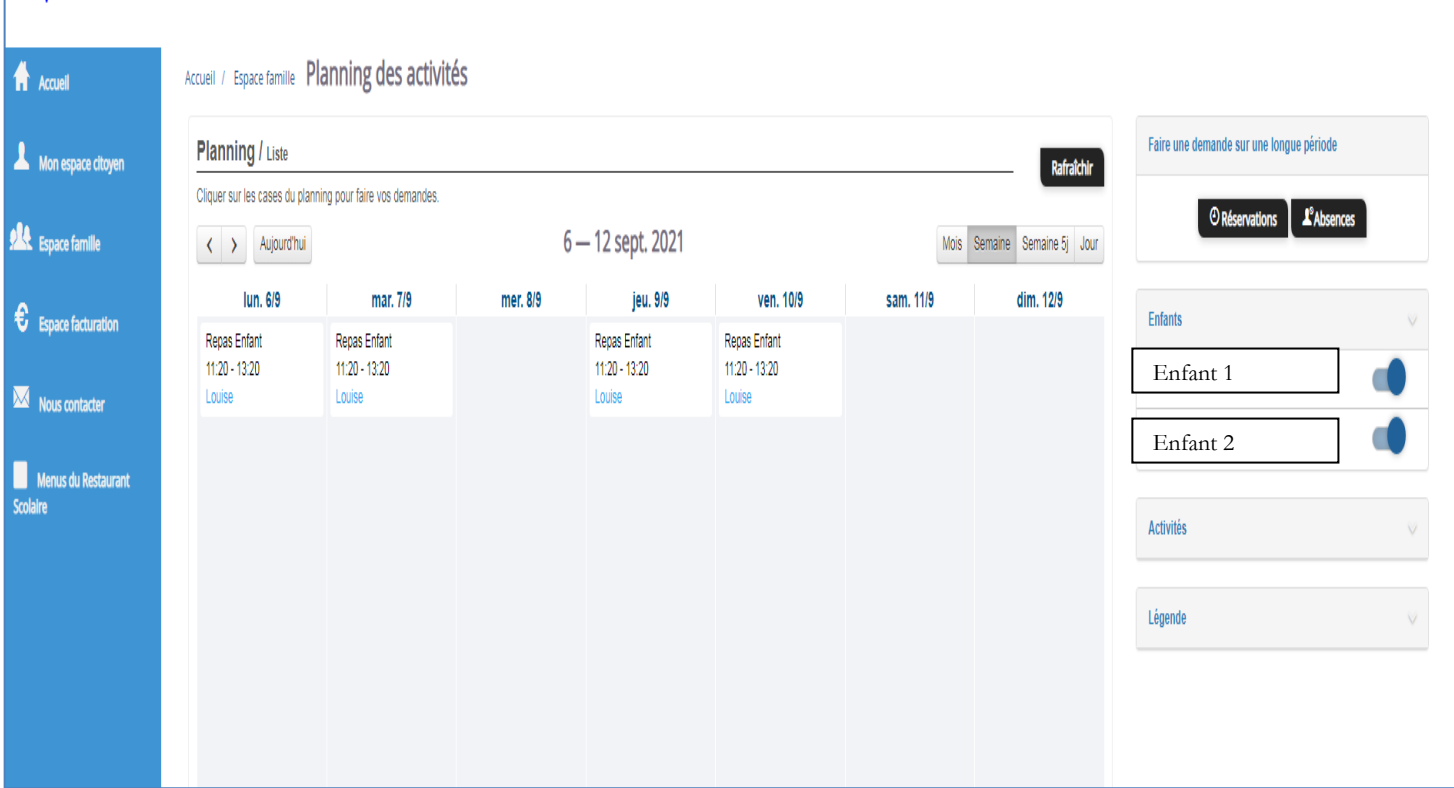

**Pour une Réservation au mois, activer le curseur enfant et cliquer sur mois et réserver les jours souhaités, pour finaliser la demande, cliquer sur envoyer la demande, le service Enfance Jeunesse Scolaire reçoit les réservations et valide :**

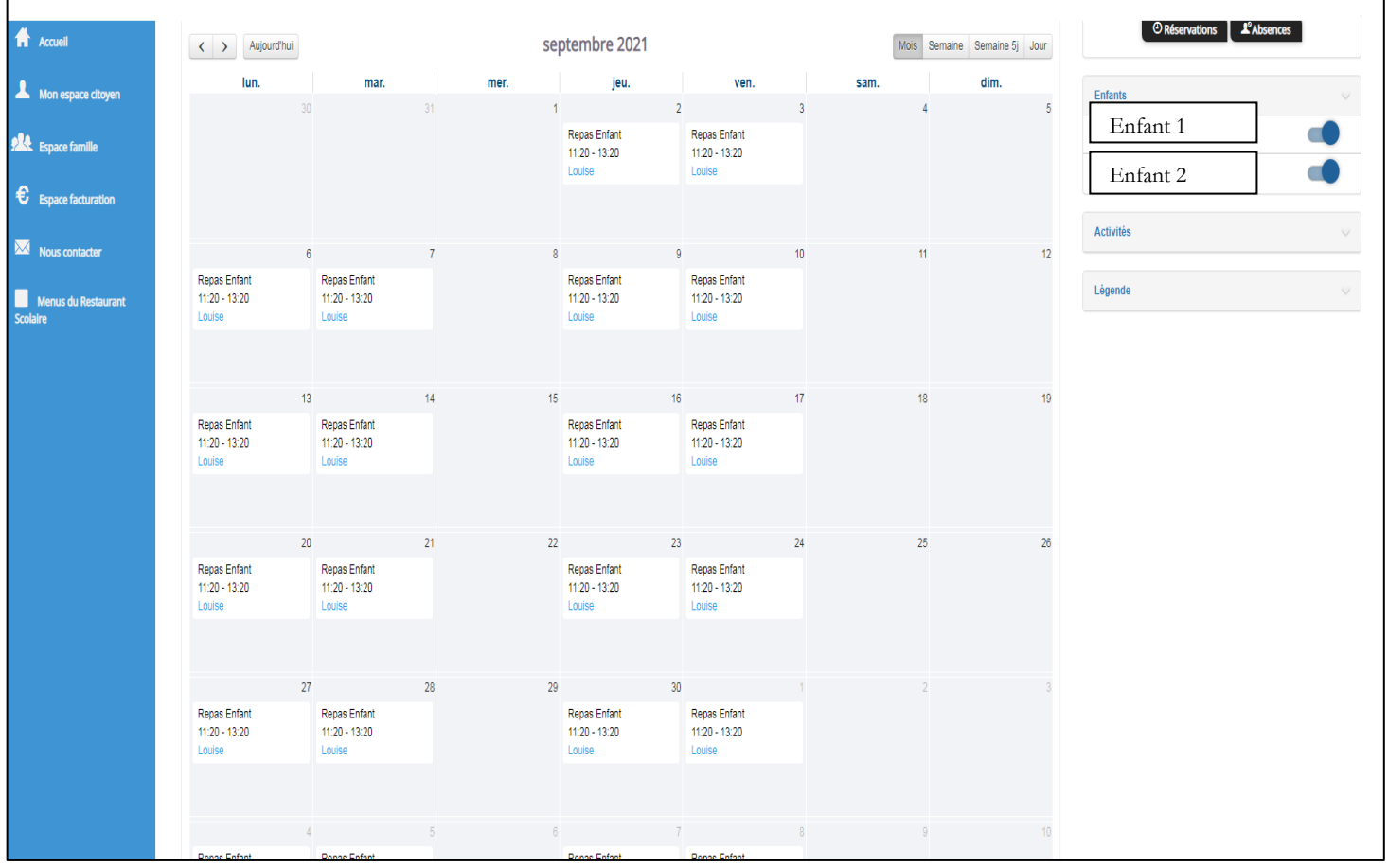

## **Pour une réservation à l'année :**

- **Cliquer sur réservation à droite de l'écran accueil planning**
- **Sélectionner l'enfant,**
- **Sélectionner l'activité, repas Angèle GUEIT pour école élémentaire, repas LE GRAND CHENE pour école maternelle.**
- **Sélectionner la période année scolaire pour 2021/2022 du 2 septembre au 5 juillet 2022**
- **Cochez les jours de repas choisis**
- **Pour finaliser la demande cliquer sur envoyé la demande, le service Enfance Jeunesse Scolaire reçoit les réservations et valide.**

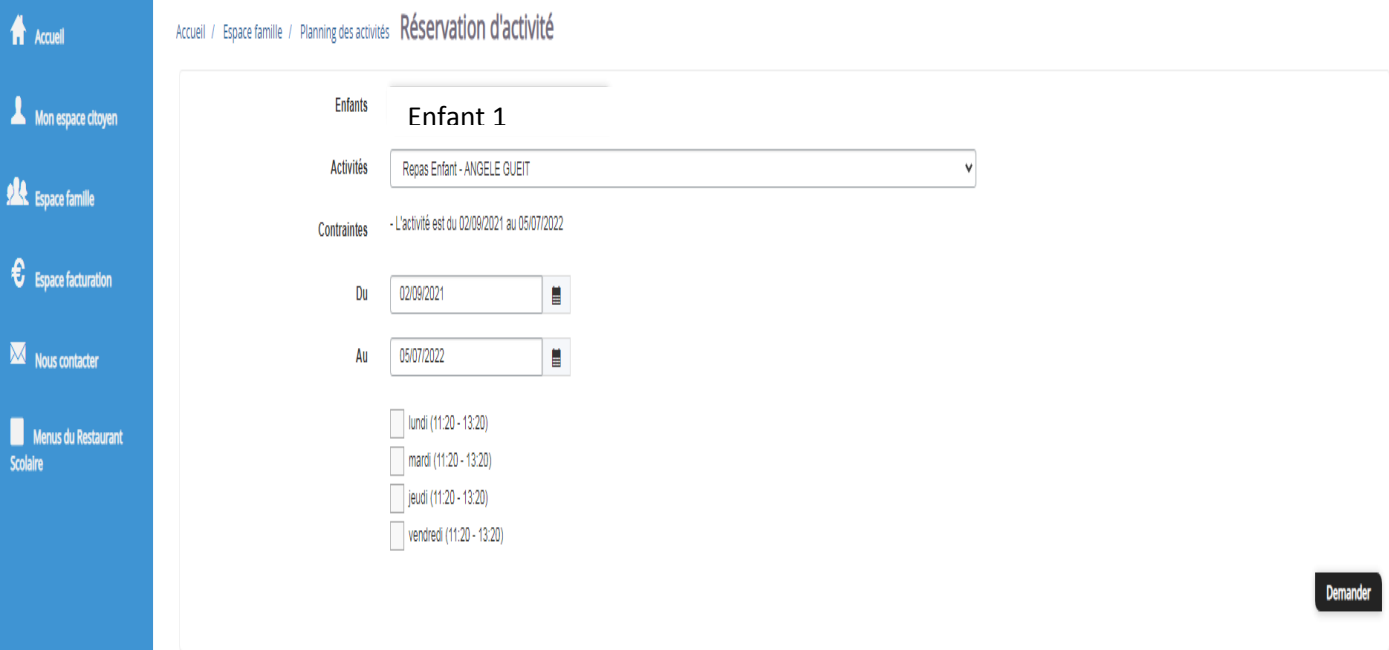

### **Envoi des documents :**

**Pour envoi des documents obligatoires liste ci-dessous, cliquez dans nous contacter :** 

- **Attestation d'assurance responsabilité civile**
- **Attestation d'assurance individuelle accident**
- **Attestations d'employeurs des deux parents ou 1 parent pour famille monoparentale**
- **Justificatif de domicile de moins de trois mois**

*Compléter tous les champs obligatoires ensuite cliquer sur le carré pièces justificatives/envoi de documents et dans fichiers joints joindre les documents en PDF ou image :*

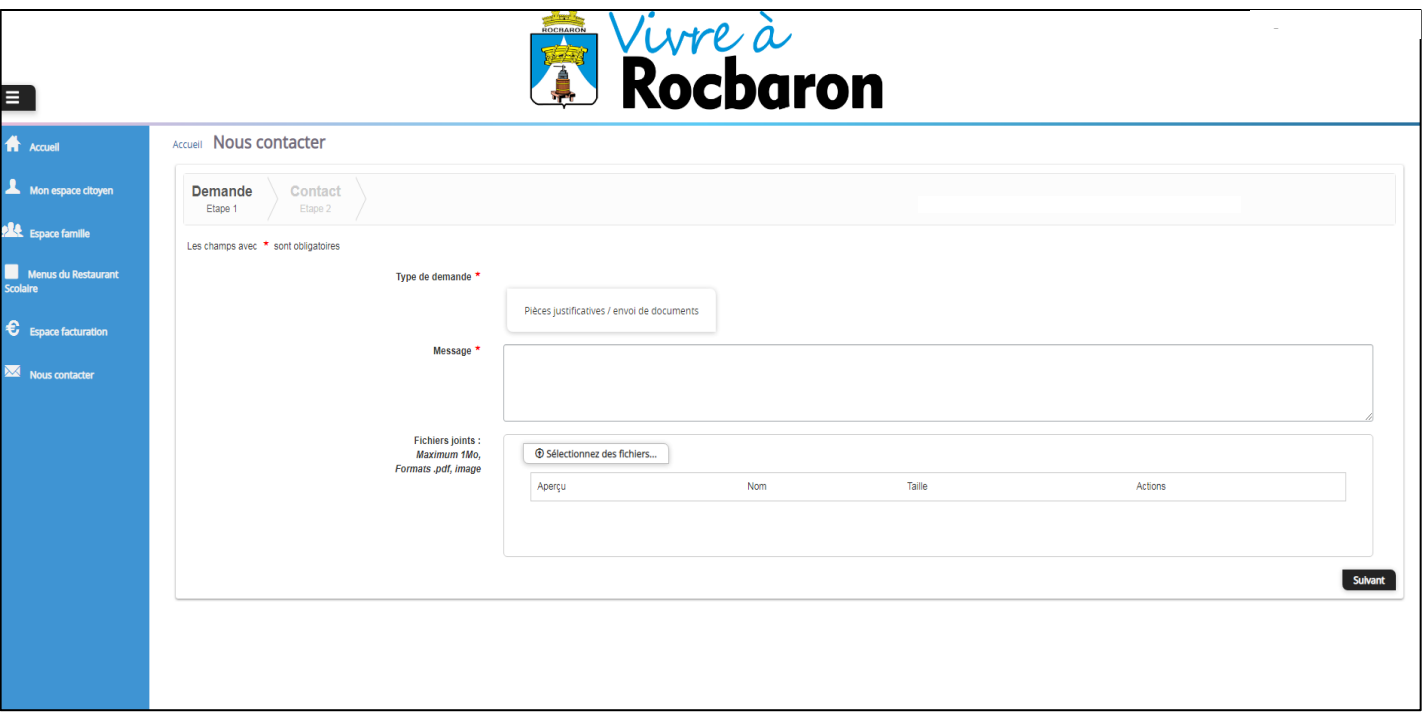